## **How to Add a New Student to an Existing Parent Access Account**

1. Log into your existing student's account. On the left in the blue menu , choose Account Preferences

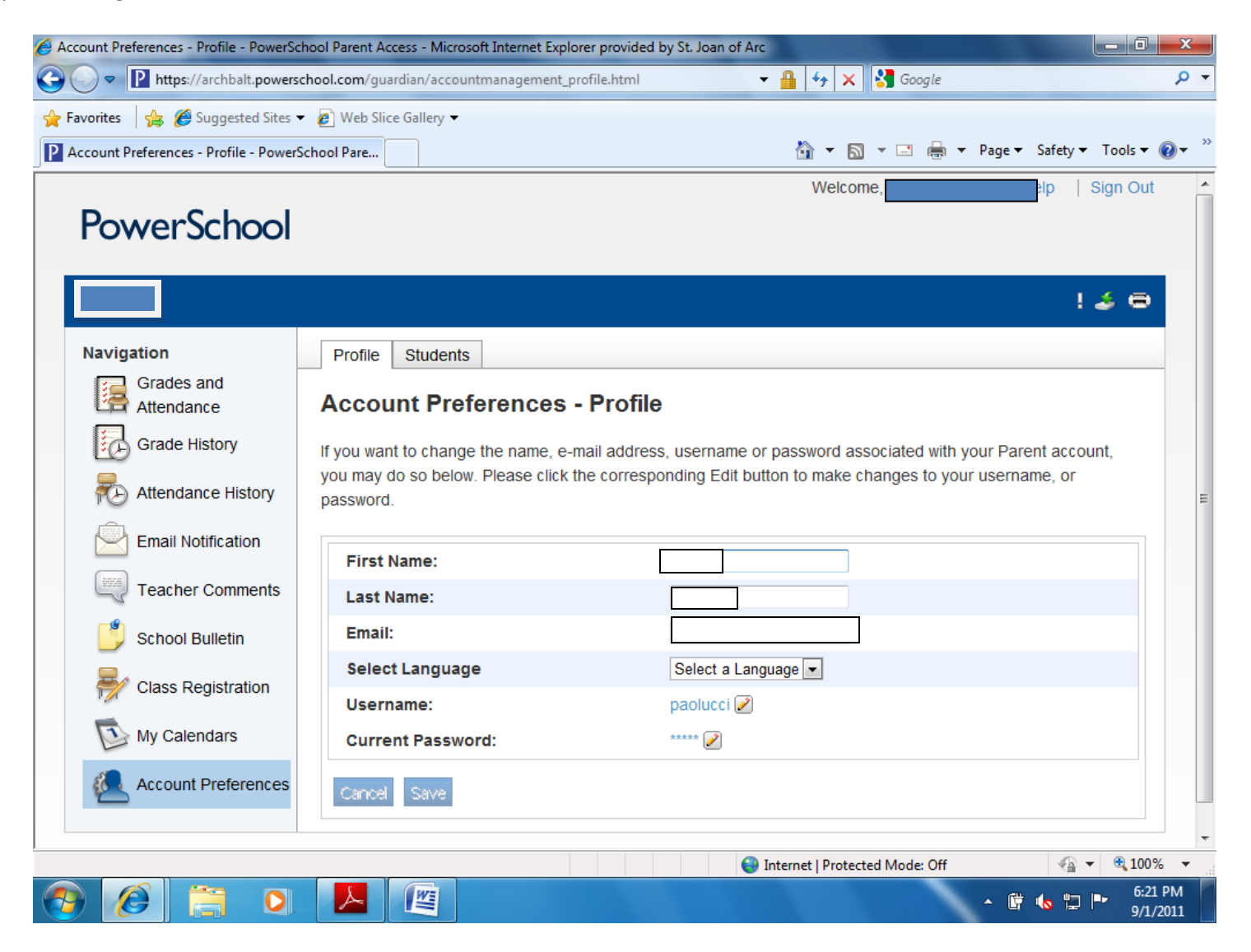

- 2. Click on the Students tab, you should see your child's name who already has an account.
- 3. Click on the Add+ button on the upper right

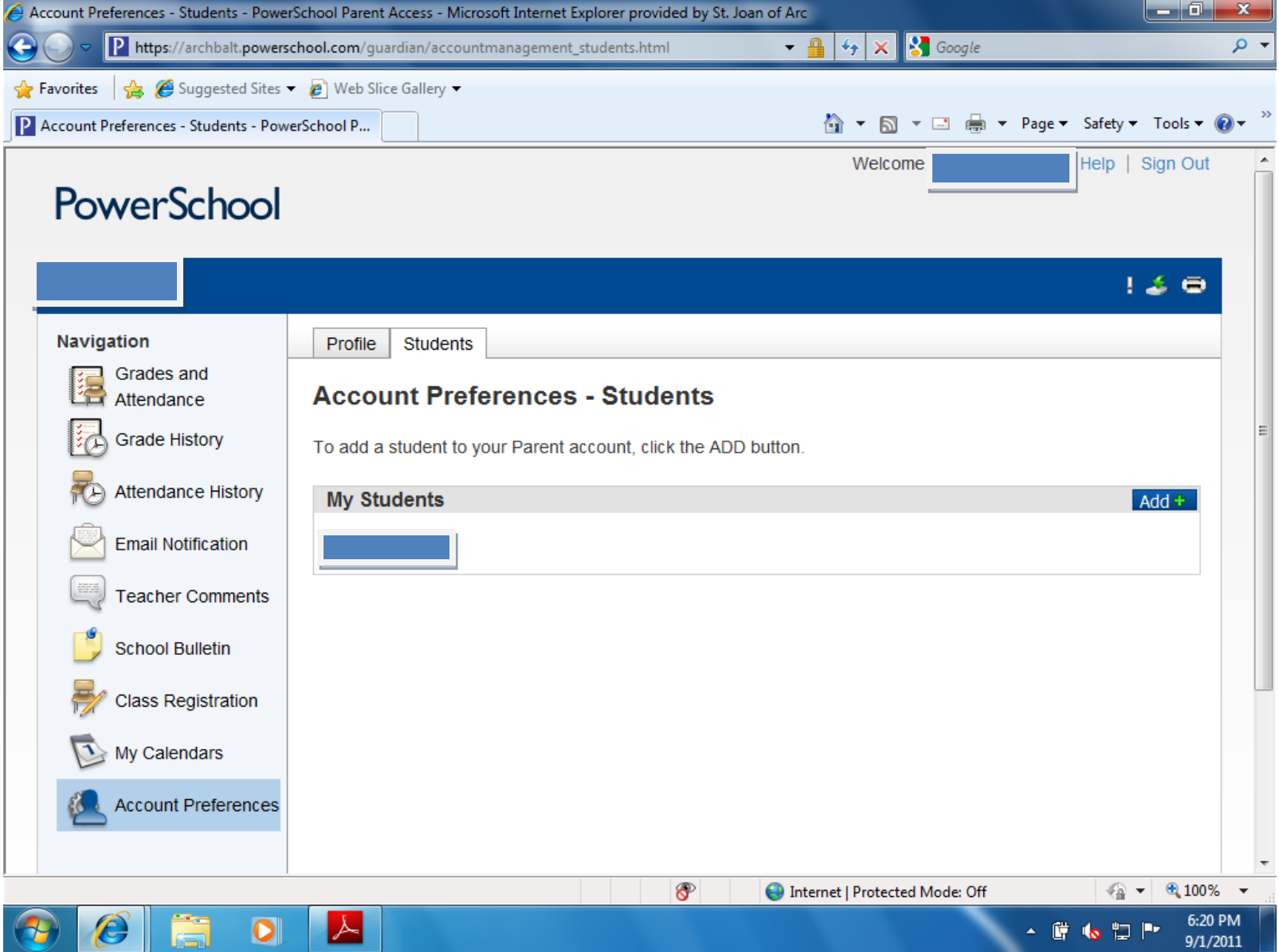

- 4. Add the information contained in the second attachment (letter) Access ID = username and Access password= password
- 5. Choose your relationship to the child (mother, father, grandparent, aunt, etc)
- 6. Click submit
- 7. You should now see two tabs at the upper left, one for each child.

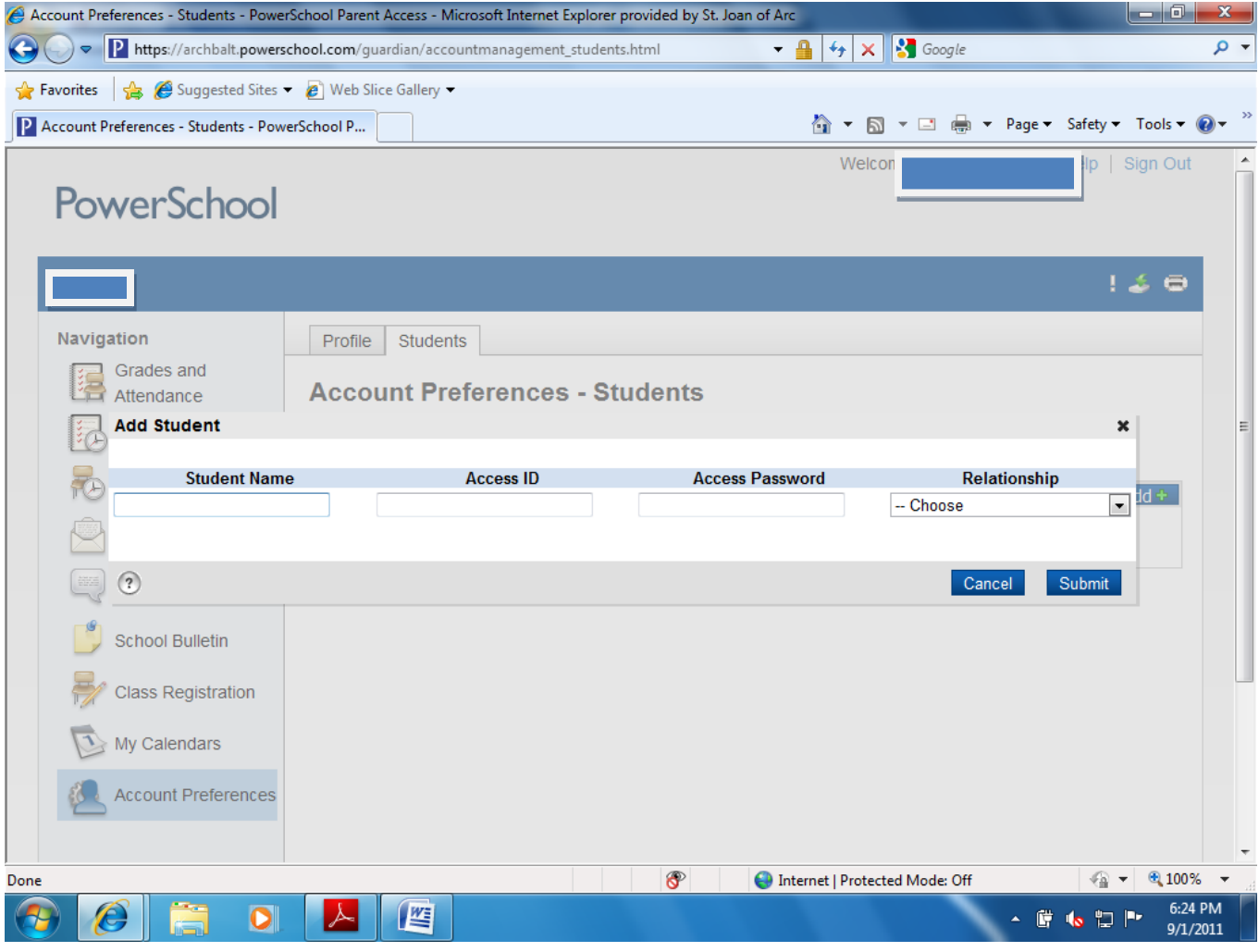